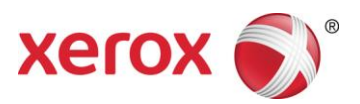

Versión del software 9.0.SP3 Septiembre de 2016 708P91454

# Servidor de impresión Xerox® FreeFlow® Preparación para la instalación

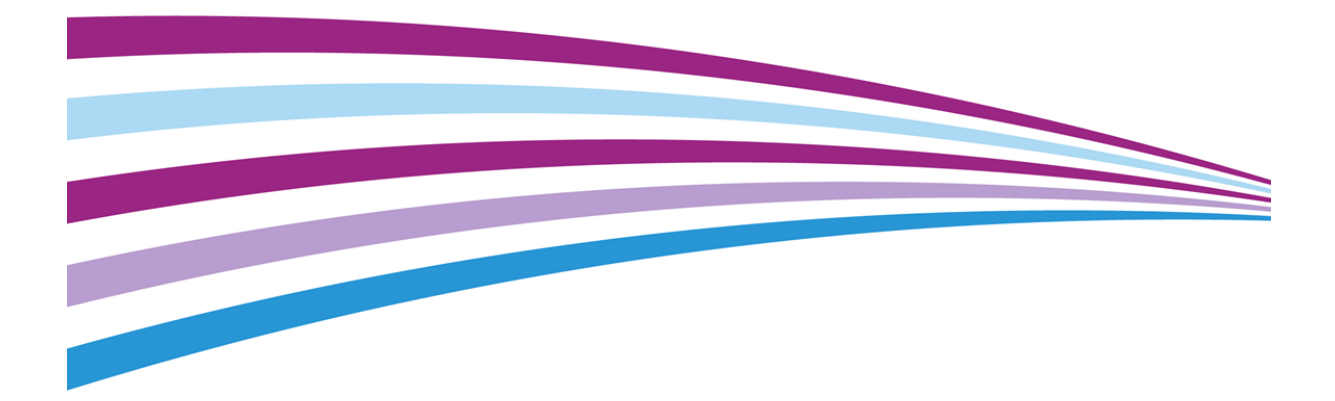

© 2010-2016 Xerox Corporation. Reservados todos los derechos. Xerox®, Xerox con la marca figurativa® y FreeFlow® son marcas registradas de Xerox Corporation en los Estados Unidos y/o en otros países.

Incluye Adobe® Normalizer y PostScript®.

Incluye Adobe® PDF Library.

Incluye Monotype Imaging® Intellifont.

Incluye Adobe® PDF Normalizer.

Incluye Adobe® PDFtoPS Library.

Incluye Adobe® CPSI (previsualizador)

Incluye Adobe® PostScript 3017.102 OEM Source.

Incluye fuentes PostScript de Adobe®.

Incluye Adobe® PDF Converter SDK.

Incluye Adobe® PDF Print Engine.

Incluye fuentes Monotype® Imaging.

Incluye fuentes japonesas de Adobe®.

BR15270

# <span id="page-3-0"></span>Contenido

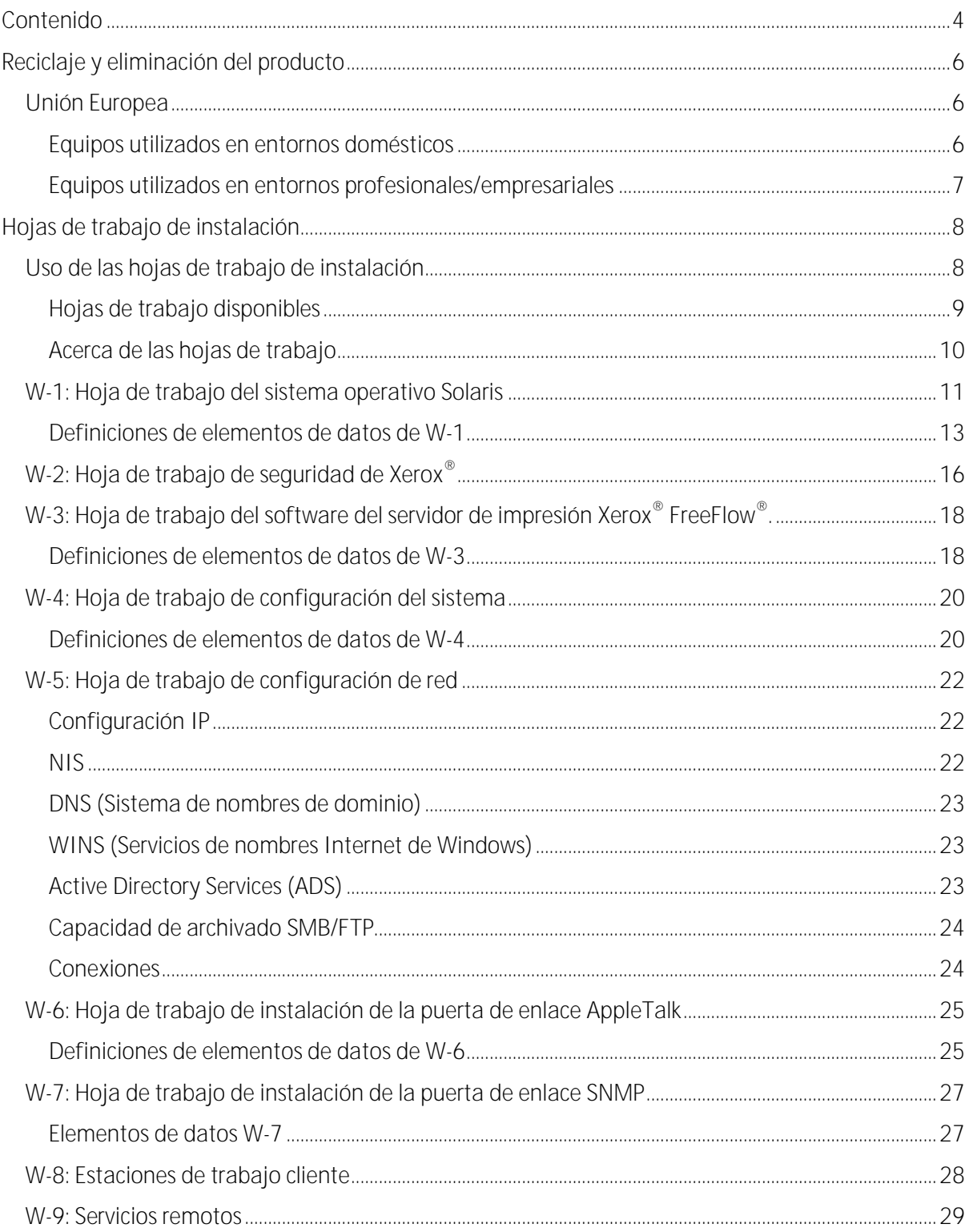

i

# <span id="page-5-0"></span>Reciclaje y eliminación del producto

Si usted es el responsable de desechar el producto Xerox®, tenga en cuenta que el producto puede contener plomo, mercurio y otros materiales cuya eliminación puede estar regulada por razones medioambientales en determinados países o estados. La presencia de plomo o mercurio se ajusta completamente a las regulaciones globales aplicables en el momento en el que se comercializó el producto.

1

### <span id="page-5-1"></span>Unión Europea

Ciertos dispositivos se pueden usar tanto en ámbitos domésticos como en ámbitos profesionales.

#### <span id="page-5-2"></span>Equipos utilizados en entornos domésticos

La aplicación de este símbolo en el equipo indica que este equipo no se debe eliminar junto con el resto de residuos domésticos normales.

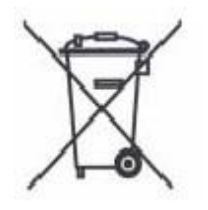

Según la legislación europea, los equipos eléctricos y electrónicos que han llegado al final de su vida útil deben separarse de los residuos domésticos.

Los hogares particulares de los estados miembros de la UE deben devolver los equipos eléctricos y electrónicos en instalaciones gratuitas destinadas a tal fin. Para obtener más información al respecto, póngase en contacto con los organismos locales de eliminación de residuos.

En algunos estados miembros, al adquirir un equipo nuevo, es posible que el minorista local tenga la obligación de recoger el equipo viejo de forma gratuita. Si desea más información, póngase en contacto con el minorista.

Servidor de impresión Xerox<sup>®</sup> FreeFlow<sup>®</sup>

6 Preparación para la instalación

#### <span id="page-6-0"></span>Equipos utilizados en entornos profesionales/empresariales

La aplicación de este símbolo en el equipo indica que se debe eliminar según los procedimientos nacionales acordados.

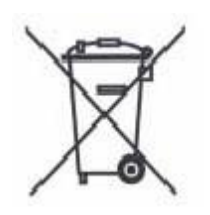

Según la legislación europea, los equipos eléctricos y electrónicos que han llegado al final de su vida útil y deben eliminarse deben gestionarse según los procedimientos acordados.

Póngase en contacto con el concesionario local o el personal de Xerox® para obtener información sobre la recogida de productos al final de su vida útil.

## <span id="page-7-0"></span>Hojas de trabajo de instal  $\angle$  in 2

La guía Preparación para la instalación del servidor de impresión Xerox® FreeFlow® debe utilizarse para obtener los datos técnicos requeridos por el personal de Xerox® durante la instalación del software y del hardware del servidor de impresión de su cliente. Se usa en combinación con la quía de planificación de la instalación de la impresora correspondiente.

### <span id="page-7-1"></span>Uso de las hojas de trabajo de instalación

La impresora Xerox<sup>®</sup> con el software del servidor de impresión FreeFlow<sup>®</sup> proporciona un amplio abanico de servicios de impresión de red en redes estándar del sector. Consta de:

- Una estación de trabajo con un PWB de interfaz de Xerox<sup>®</sup> y el software del servidor de impresión FreeFlow® instalado.
- Una impresora Xerox® compatible.

La guía Preparación para la instalación del servidor de impresión Xerox<sup>®</sup> FreeFlow<sup>®</sup> contiene las hojas de trabajo que deben completarse para la instalación del software del servidor de impresión Xerox® FreeFlow® en el servidor.

Al completar estas hojas de trabajo, se dispondrá de un registro del estado del sistema en el momento de la instalación. Es probable que el estado de instalación y configuración cambie: anime a sus clientes a mantener las hojas con el registro de servicio de la impresora como referencia.

Los clientes no deberían completar las hojas de trabajo si no están seguros de la información necesaria. Anímeles a ponerse en contacto con el siguiente nivel de asistencia técnica en su organización para obtener más información.

### <span id="page-8-0"></span>Hojas de trabajo disponibles

A continuación figura una lista de las hojas de trabajo para la instalación del software del servidor de impresión FreeFlow<sup>®</sup>:

Hoja de trabajo W-1: Software del sistema operativo Solaris<sup>®</sup>

Complete esta hoja de trabajo para cada servidor de impresión. El técnico de servicio de Xerox® usa esta información para instalar el sistema operativo Solaris. Es una hoja de trabajo necesaria.

Hoja de trabajo W-2: Seguridad de Xerox®

El técnico de servicio de Xerox<sup>®</sup> usa esta información para configurar el nivel de seguridad correcto en el servidor de impresión. Esta hoja de trabajo requiere el conocimiento del nivel de acceso necesario según el flujo de trabajo del cliente y de las aplicaciones, como el Paquete de preimpresión de Xerox $^{\circledR}$ FreeFlow®.

Hoja de trabajo W-3: Software del servidor de impresión Xerox<sup>®</sup> FreeFlow<sup>®</sup>

Complete esta hoja de trabajo para cada servidor de impresión. El técnico de servicio de Xerox® usa esta información para instalar el software del servidor de impresión FreeFlow®.

Hoja de trabajo W-4: Configuración del sistema

El técnico de servicio de Xerox® usa esta información para conectar el servidor de impresión a la impresora Xerox®. Es una hoja de trabajo necesaria.

Hoja de trabajo W-5: Configuración de la red

El técnico de servicio de Xerox® usa esta información para instalar y establecer la configuración de red del servidor de impresión FreeFlow® según las características del sitio del cliente.

El cliente también puede usar esta información para configurar información de red adicional, o para cambiar la configuración de red en el futuro.

Hoja de trabajo W-6: Instalación de la puerta de enlace AppleTalk<sup>®</sup>

El técnico de servicio de Xerox® usa esta información para configurar la puerta de enlace de AppleTalk.

El cliente también puede usar esta información para configurar la puerta de enlace AppleTalk cuando se ha instalado y se le ha asignado la licencia correspondiente.

Hoja de trabajo W-7: Instalación de la puerta de enlace SNMP

El cliente o el técnico de servicio de Xerox® pueden usar esta información para configurar la puerta de enlace SNMP cuando dicha puerta de enlace se ha instalado y cuando se le ha asignado la licencia correspondiente.

Hoja de trabajo W-8: Estaciones de trabajo cliente

Esta hoja de trabajo solo se usa cuando el cliente contrata los servicios de Xerox® para llevar a cabo la instalación de software de envío de documentos adicional, o controladores de impresión en sus estaciones de trabajo cliente.

o Hoja de trabajo W-9: Servicios remotos

Los servicios remotos permiten al cliente interactuar con Xerox<sup>®</sup> mediante un navegador web para solucionar problemas de impresión, descargar e instalar revisiones de software y enviar datos de dispositivos y trabajos a Xerox®.

El técnico de servicio de Xerox® usa la información recopilada en esta hoja de trabajo para configurar el software Servicios remotos.

#### <span id="page-9-0"></span>Acerca de las hojas de trabajo

Las hojas de trabajo contienen una combinación de los elementos siguientes:

- La columna Elemento de datos contiene una lista de los elementos de información  $\bullet$ necesarios para realizar el procedimiento identificado en la hoja de trabajo. Las definiciones de los elementos de datos necesarios acompañan a cada hoja de trabajo.
- Use la columna Valor del cliente para introducir el valor del elemento de datos  $\bullet$ correspondiente. Si el valor es prefijado, el valor necesario se indica en la columna.

Aunque es necesario para la instalación, la especificación de estos valores en las tablas depende del cliente. Si estos valores no están disponibles en las tablas, asegúrese de que el cliente podrá proporcionar la información durante la instalación.

### <span id="page-10-0"></span>W-1: Hoja de trabajo del sistema operativo Solaris

El técnico de servicio de Xerox® usa la información siguiente durante la instalación del sistema operativo Solaris en el servidor de impresión.

En la columna Valor del cliente, introduzca o trace un círculo en el valor apropiado cuando corresponda. El texto en negrita indica un valor de instalación estándar.

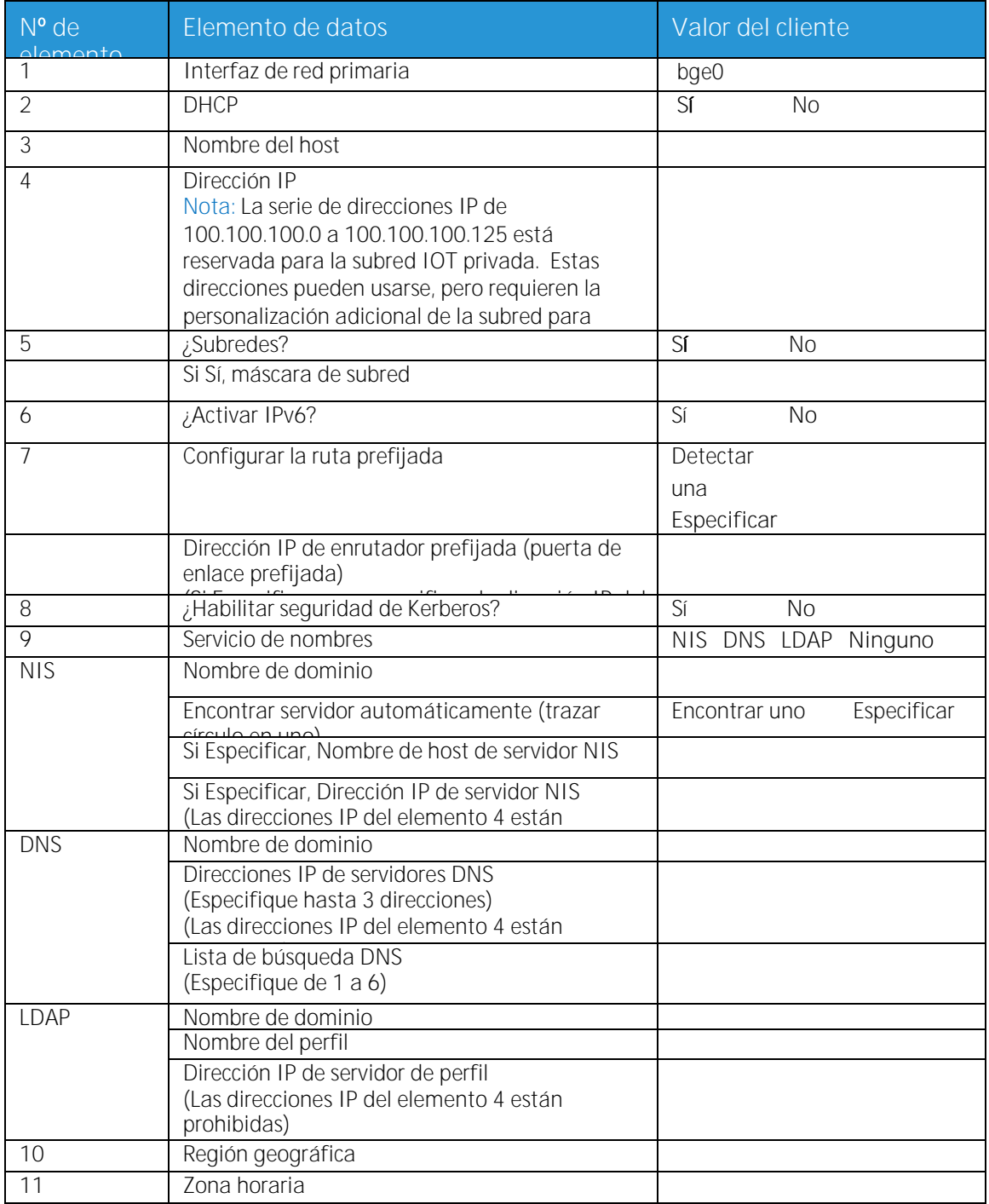

Servidor de impresión Xerox<sup>®</sup> FreeFlow<sup>®</sup> Preparación para la instalación 11

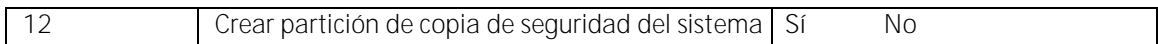

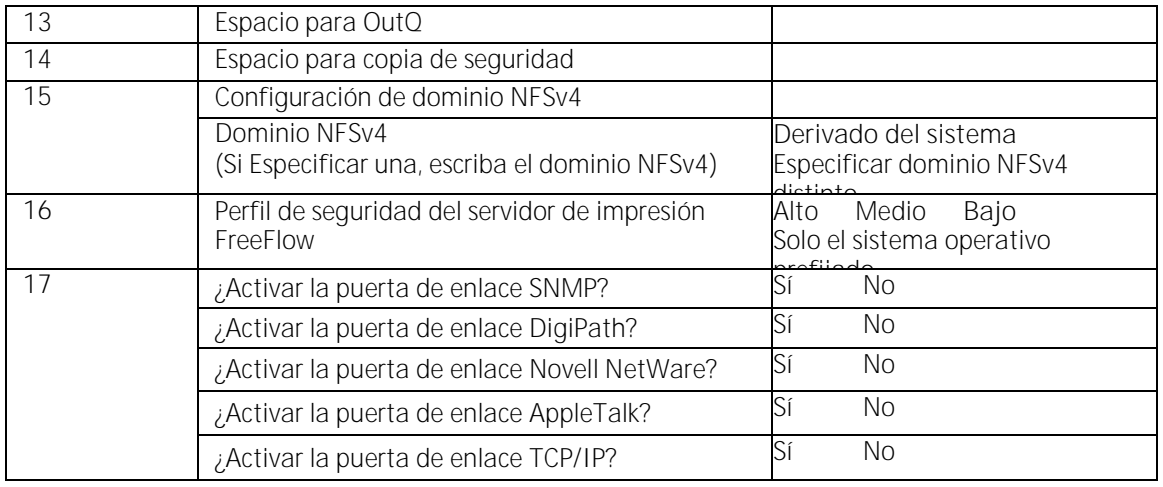

### <span id="page-12-0"></span>Definiciones de elementos de datos de W-1

Interfaz de red primaria:

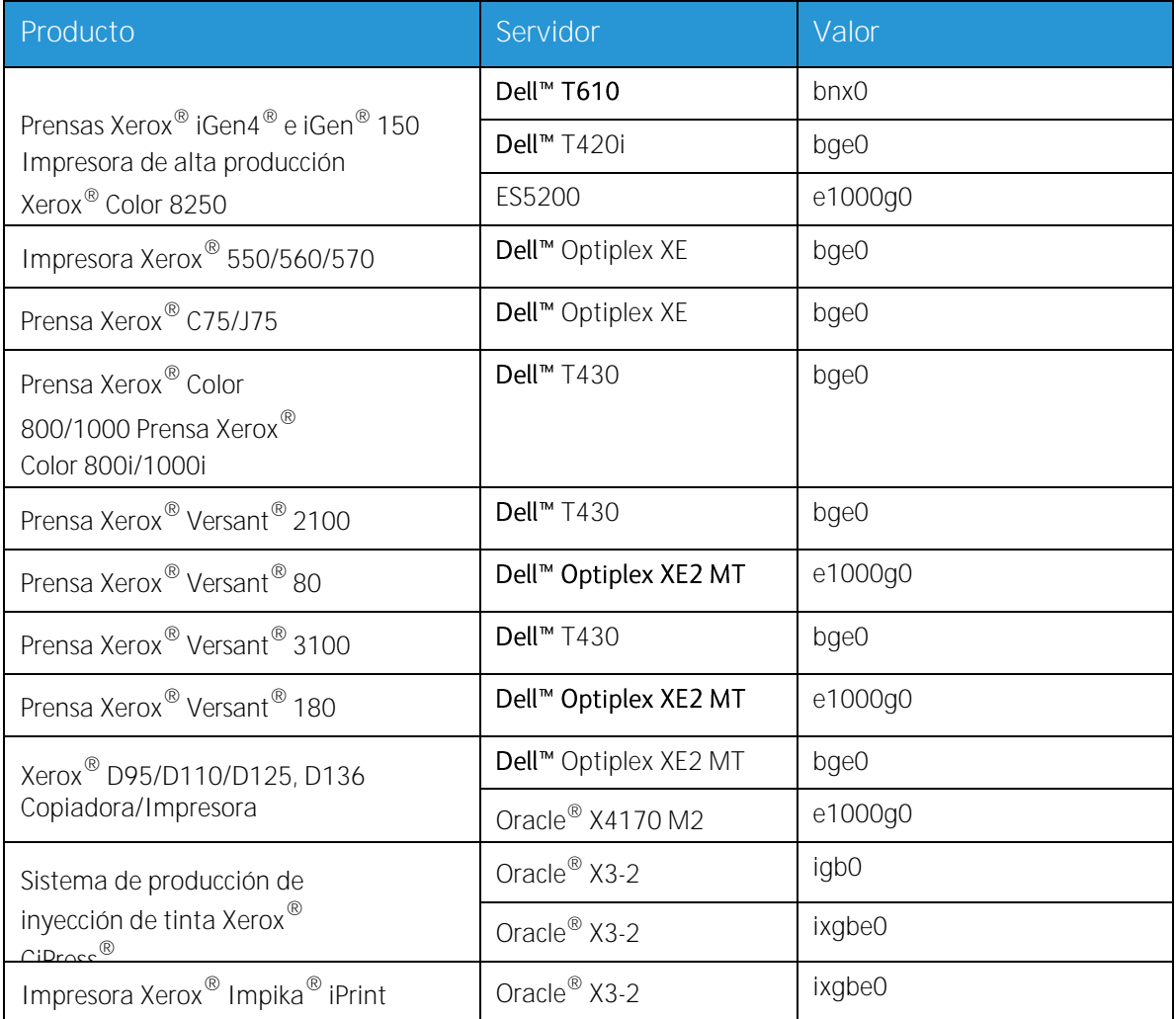

**DHCP**: Protocolo de configuración dinámica de host. Es un método de direccionamiento TCP/IP. Si se selecciona, el sistema debería contactar automáticamente con el servidor DHCP para obtener la dirección IP, la máscara de subred y la dirección de la puerta de enlace prefijada. Esta información también se puede especificar manualmente en las pantallas de configuración de red del servidor de impresión FreeFlow®.

DHCP es la opción prefijada para:

- Impresoras 550/560/570  $\bullet$
- Prensas C75/J75  $\bullet$
- Prensa Versant® 2100
- Prensa Xerox® Versant® 80
- Prensa Versant® 3100  $\bullet$
- Prensa Xerox® Versant® 180
- Copiadora/Impresora D95/D110/D125
- Copiadora/Impresora D136  $\bullet$

Las impresoras/prensas siguientes no pueden utilizar DHCP:

- Prensa iGen4® e iGen® 150  $\bullet$
- Impresora de producción Color 8250  $\bullet$
- Impresora de producción de inyección de tinta CiPress®  $\bullet$
- Impresora Impika® iPrint Compact

**Nombre del host**: es el nombre mediante el que los usuarios de otros dispositivos host identificarán al servidor de impresión en una red TCP/IP. El nombre es un alias asignado a la dirección IP correspondiente al dispositivo host/servidor de impresión. El Nombre de host debe comenzar por un carácter alfabético: no puede empezar por un número, un espacio o cualquier otro carácter que no sea alfabético.

**Dirección IP**: la dirección IP (dirección de Internet) es un valor numérico único de 4 bytes (32 bits) asignado a todos los hosts y estaciones de trabajo locales en una red TCP/IP. La dirección IP consta de cuatro campos. Cada campo está separado del siguiente mediante un punto decimal. Por ejemplo: 13.254.166.111.

Nota: Internet TCP/IP comprende todo el mundo. El comité central de Internet asigna un conjunto de direcciones de red únicas a la empresa del cliente. El administrador de red del cliente asigna números de dirección IP en este conjunto a cada host y estación de trabajo en la red.

**Subredes**: una respuesta afirmativa a esta consulta indica que la red del cliente está dividida en segmentos, lo que también se conoce como "subredes". En este caso, es preciso suministrar la máscara de subred.

**Máscara de subred**: la máscara de subred es un grupo de cuatro campos decimales o hexadecimales, separados por un punto decimal, que indica la parte de la dirección IP que se usa con el número de red para crear subredes. A continuación se muestra un ejemplo de máscara de subred en su forma decimal y hexadecimal.

 $255.255.0.0 = 0xff$  Oxff.0x0.0x0

Servidor de impresión Xerox® FreeFlow® 14 Preparación para la instalación

El administrador de red genera la máscara de subred según el número de subredes necesarias. La máscara de subred es igual para todos los hosts en una red. El administrador de red del cliente puede proporcionar esta información.

**IPv6**: IPv6: es la versión 6 del protocolo de Internet. El servidor de impresión FreeFlow® usa esta versión del protocolo de Internet. Las direcciones IPv6 son direcciones con una longitud de 128 bits, mientras que la longitud de las direcciones de IPv4 es de 32 bits. La representación recomendada de las direcciones IPv6 es: xxxx:xxxx:xxxx:xxxx:xxxx:xxxx:xxxx:xxxx, en la que cada x es un dígito hexadecimal que representa 4 bits. El rango de direcciones IPv6 comprende los valores de 0000:0000:0000:0000:0000:0000:0000:0000 a ffff:ffff:ffff:ffff:ffff:ffff:ffff:ffff. Las direcciones IPv6 pueden omitir los ceros a la izquierda. Por ejemplo, la dirección IPv6 1050:0db8:1319:003a:0005:0600:300c:362b se puede escribir como 1050:db8:1319:3a:5:600:300c:362b.

**Dirección IP del enrutador predeterminado**: la dirección IP del enrutador prefijado es un valor numérico único de 4 bytes (32 bits) como, por ejemplo, 13.252.12.198, que identifica la máquina que actúa como enrutador principal. El enrutador mantiene tablas de direcciones de varias redes para reenviar paquetes de datos entre estas. Durante la instalación, el técnico de servicio crea un archivo de enrutador prefijado en el servidor de impresión si carece de uno, y este número se añade a una línea en el nuevo archivo. El administrador de red del cliente debe proporcionar este número.

Nota: Si no se identifica a otro dispositivo como enrutador prefijado, el servidor de impresión ejercerá la función de enrutador principal. Esta circunstancia puede ralentizar significativamente el procesamiento en la red.

**Seguridad de Kerberos**: la seguridad de Kerberos es un protocolo de autenticación de red proporcionado en el entorno Solaris. Actualmente, el servidor de impresión FreeFlow® no admite este protocolo.

**Servicio de nombres**: DNS, NIS y LDAP son servicios de información de red que mantienen información de usuario. La opción Ninguno indica que la información de usuario se guarda de manera local. La información adicional de cada servicio debe especificarse en la tabla correspondiente de W-5. Los servicios de red se habilitan y configuran mediante las pantallas de configuración de red del servidor de impresión FreeFlow®.

Nota: Para cargar y habilitar Servicios remotos, el tipo de Servicio de nombres debe ser DNS.

**Región geográfica**: especifique la región geográfica o el país del cliente. Las opciones disponibles son África, Asia occidental, Asia orienta, Australia/Nueva Zelanda, Canadá, Europa, Centroamérica, Sudamérica, EE UU, Otro (a partir de GMT), y Otro (especificar archivos de normas).

**Zona horaria**: especifique la zona horaria del cliente. Las opciones disponibles son: Este, Central, Montañas, Pacífico, Yukón, Indiana oriental, Arizona, Michigan, Samoa, Aleutianas, Hawái, ninguna de estas (volver al menú regional).

### <span id="page-15-0"></span>W-2: Hoja de trabajo de seguridad de Xerox<sup>®</sup>

La seguridad se instala y configura automáticamente en el modo de seguridad prefijada Baja. El administrador del sistema puede modificar la seguridad de Alta (seguridad total) a Ninguna (sin seguridad) mediante la interfaz del servidor de impresión FreeFlow®.

Para obtener más información sobre la seguridad, consulte la siguiente tabla y la guía de seguridad del servidor de impresión Xerox® FreeFlow®.

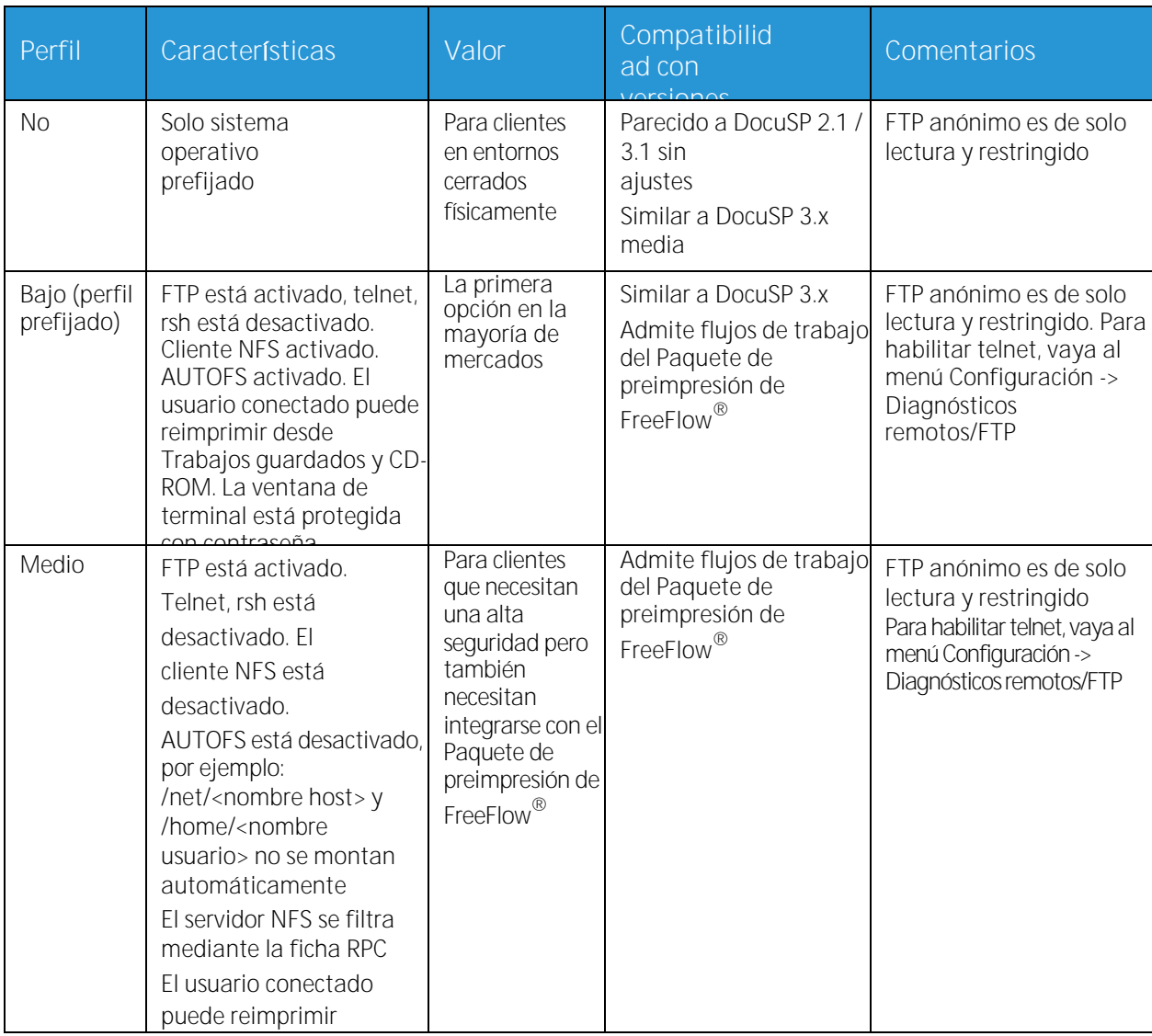

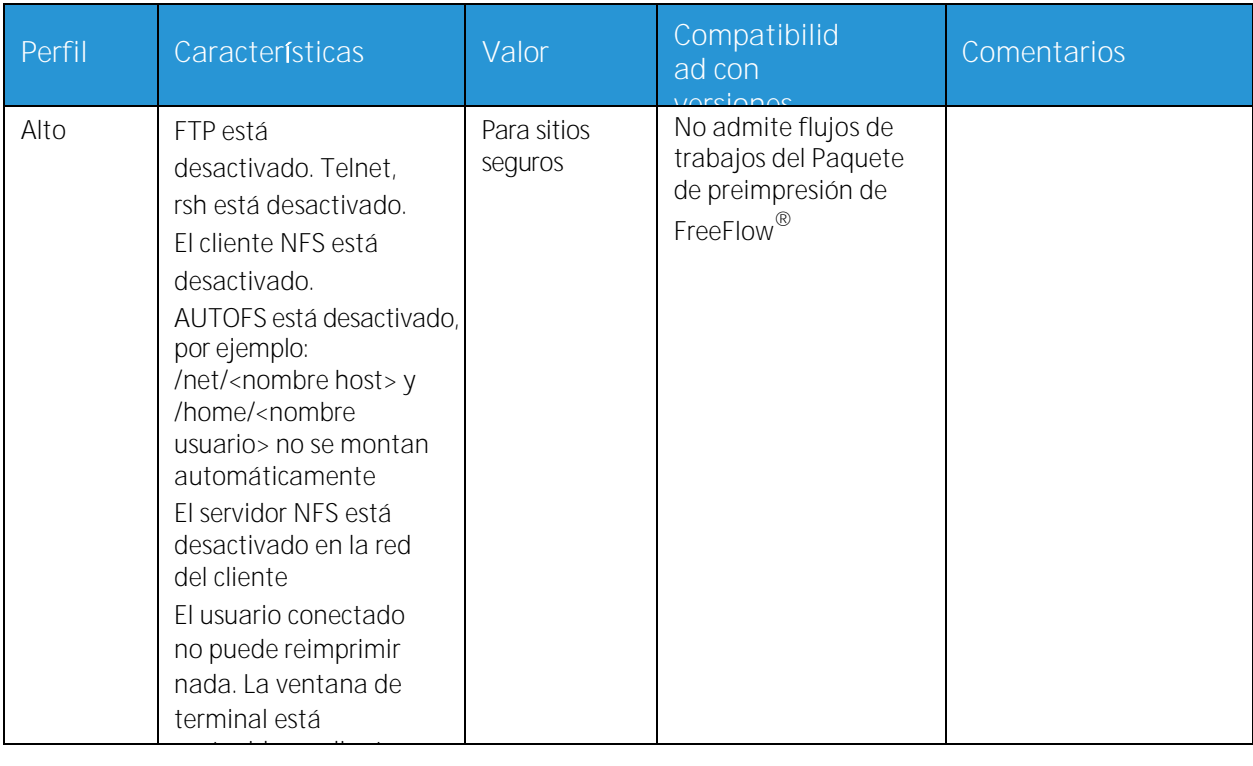

### <span id="page-17-0"></span>W-3: Hoja de trabajo del software del servidor de impresión Xerox® FreeFlow®.

El técnico de servicio de Xerox® usa la siguiente información durante la instalación del software del servidor de impresión FreeFlow<sup>®</sup>. Durante este proceso se instala la puerta de enlace, que permite al servidor de impresión recibir documentos y solicitudes de clientes UNIX o clientes PC mediante el protocolo TCP/IP.

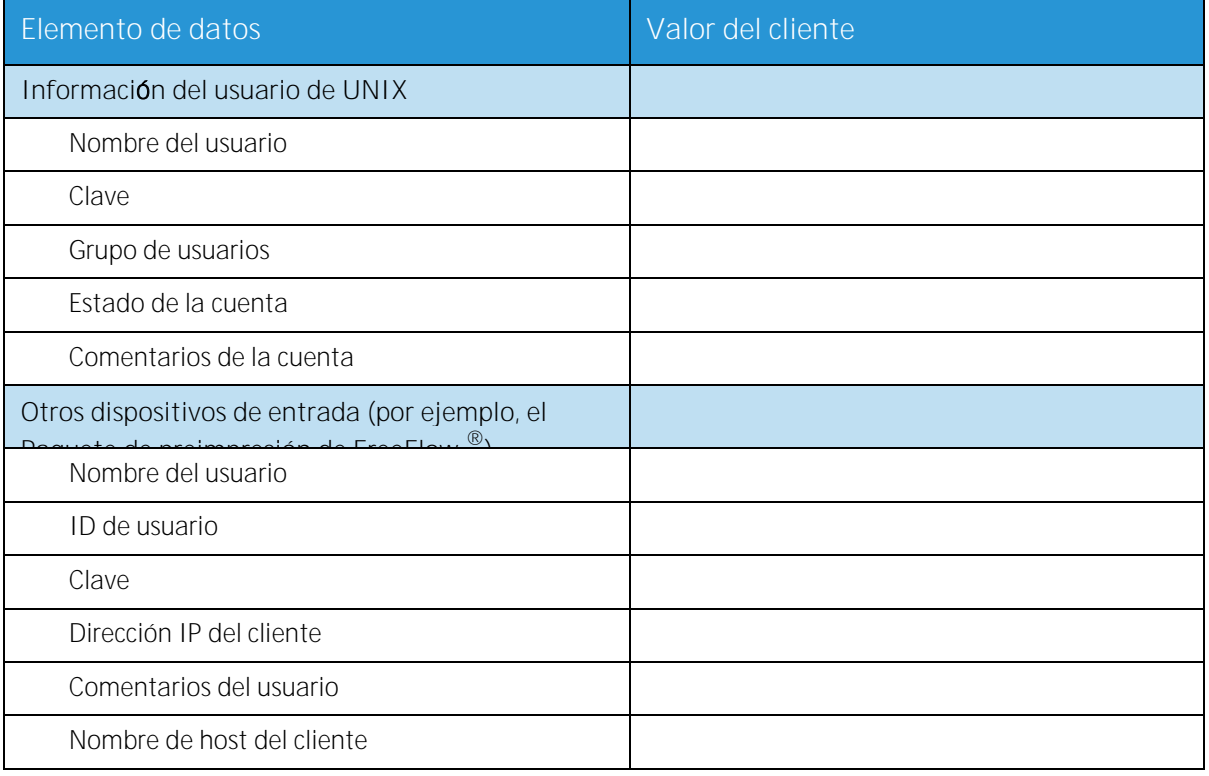

#### <span id="page-17-1"></span>Definiciones de elementos de datos de W-3

Nota: Se creará un nuevo usuario en el servidor de impresión para aceptar trabajos de impresión de clientes de línea de comandos en estaciones de trabajo PC, UNIX o estaciones de trabajo de ambos tipos. Los cinco primeros elementos de datos (Nombre de usuario, ID de usuario, Clave de usuario, Dirección IP del cliente y Comentarios del usuario) son obligatorios para estos clientes.

**Nombre del usuario**: es un nombre distintivo que cada usuario utiliza para obtener acceso al sistema operativo UNIX que, a su vez, asocia el nombre al ID de usuario correspondiente en un archivo de claves de host de UNIX que proporciona el acceso.

**ID de usuario**: el número de identificación de usuario del cliente que se usará para identificar de manera única al nuevo usuario. Es un número decimal o binario que representa una cuenta de inicio de sesión de usuario. Si el dispositivo host está en una red NIS (vea W-1), los identificadores de usuario se administran mediante un servidor primario central.

Ejemplo:

/etc/passwd entry:

Servidor de impresión Xerox® FreeFlow® 18 Preparación para la instalación

>bob:\*:200:800:Bob Lin:/home/bob:/usr/bin

Puede encontrar el ID de usuario mediante estos comandos en la estación de trabajo del cliente de UNIX:

- Redes no NIS. En la línea de comandos, escriba lo siguiente: cat /etc/passwd|grep [nombre de usuario del cliente]
- Redes NIS. En la línea de comandos, escriba lo siguiente:  $\bullet$ ypcat password|grep [nombre de usuario del cliente]

**Clave**: el cliente de línea de comandos deberá poder proporcionar esta información durante la instalación.

En esta hoja de trabajo, el término "cliente" se refiere a la estación de trabajo que se usará para enviar trabajos al servidor de impresión, y el término "usuario" hace referencia a la persona que envía trabajos desde la estación de trabajo.

**Dirección IP del cliente**: la dirección de Internet única de la estación de trabajo que enviará trabajos al servidor de impresión.

**Comentarios del usuario**: toda información adicional que puede contribuir a identificar de manera única e individual al nuevo usuario.

**Nombre de host del cliente**: el nombre de host de la estación de trabajo que se usará para enviar trabajos al servidor de impresión. Esta entrada se usa en el archivo hosts.equiv que se crea durante la instalación.

### <span id="page-19-0"></span>W-4: Hoja de trabajo de configuración del sistema

El técnico de servicio de Xerox® usa la información siguiente durante la instalación y la configuración de la pantalla de diagnósticos dC105.

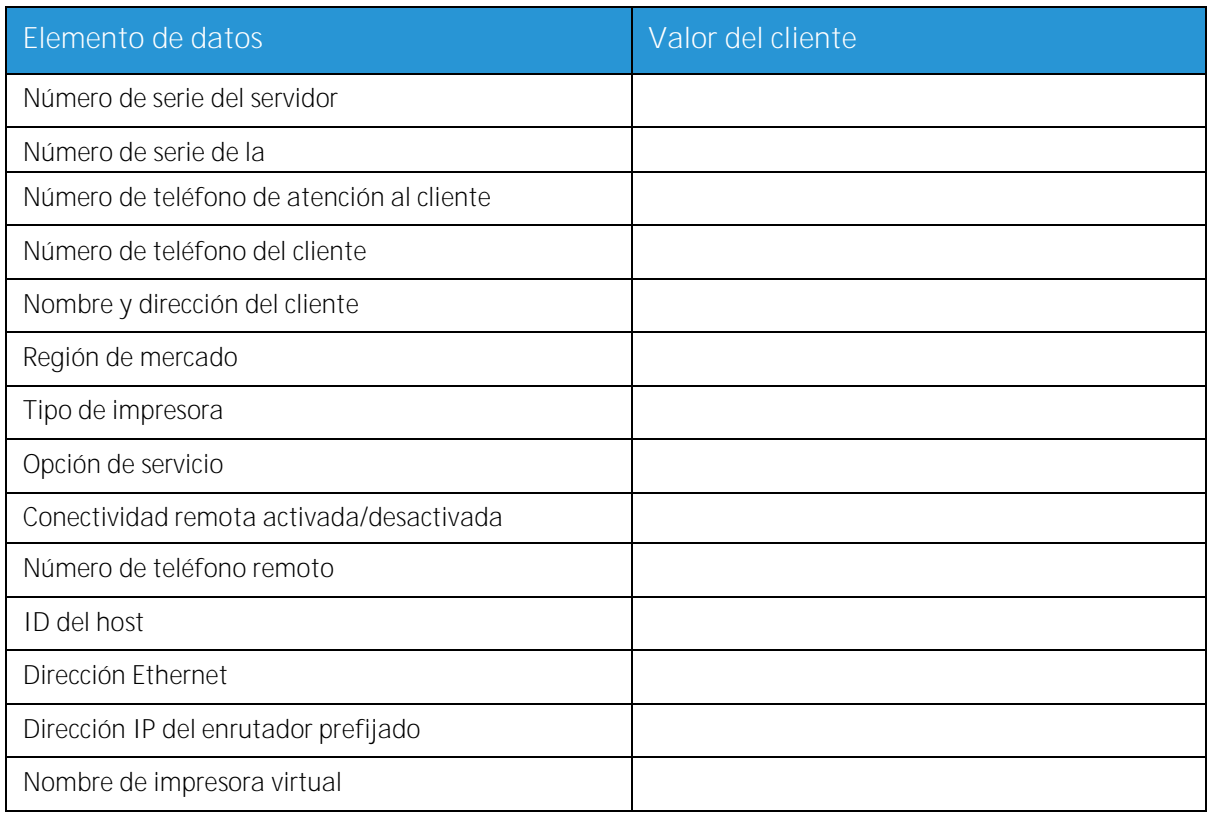

### <span id="page-19-1"></span>Definiciones de elementos de datos de W-4

**N**ú**mero de serie del servidor**: el número de serie de la plataforma de servidor de impresión.

**N**ú**mero de serie de la impresora**: el número de serie de la impresora.

**N**ú**mero de tel**é**fono de atenci**ó**n al cliente**: el número de teléfono 1-800 usado por el cliente cuando requiere soporte técnico.

**N**ú**mero de tel**é**fono del cliente**

**Nombre y direcci**ó**n del cliente**

Región de mercado: seleccione la región del mercado correspondiente de la lista siguiente:

- USCO
- XL (RU)  $\bullet$
- XCI
- FX

**Tipo de impresora**: especifique el tipo de impresora que se está instalando, como DocuTech 6135.

Servidor de impresión Xerox® FreeFlow® 20 Preparación para la instalación

**Opción de servicio**: seleccione una de las siguientes opciones de servicio según el contrato del cliente:

- No  $\blacktriangle$
- 1 x 5 (1 turno, L-V)  $\bullet$
- 2 x 5 (2 turnos, L-V)  $\bullet$
- 3 x 5 (3 turnos, L-V)  $\bullet$
- 3 x 7 (3 turnos, 7 días)  $\bullet$
- Hora y materiales  $\bullet$

**Conectividad remota**: seleccione activado o desactivado.

**N**ú**mero de tel**é**fono remoto**: escriba el número de teléfono remoto.

**Dirección de Ethernet e ID de host**: esta información se muestra al principio de la instalación del software del sistema operativo Solaris, en las primeras tres líneas de la pantalla inicial de Sun Microsystems®. El técnico de servicio especificará ambos elementos de datos en esta hoja de trabajo como referencia durante el proceso de instalación.

**Dirección IP del enrutador prefijado:** la dirección IP del enrutador prefijado es un valor numérico único de 4 bytes (32 bits) que identifica la máquina que actúa como enrutador principal. El enrutador mantiene tablas de direcciones de varias redes para reenviar paquetes de datos entre estas. Durante la instalación, el técnico de servicio agrega este número al sistema. El administrador de red del cliente debe proporcionar este número.

### <span id="page-21-0"></span>W-5: Hoja de trabajo de configuración de red

Complete la hoja de trabajo correspondiente según la configuración de red del usuario. Esta información se usa para configurar la red mediante las pantallas de configuración de red del servidor de impresión FreeFlow®.

Para obtener más información sobre las distintas configuraciones de red, consulte la ayuda en línea del servidor de impresión FreeFlow®.

#### <span id="page-21-1"></span>Configuración IP

El servidor de impresión FreeFlow® dispone de dos opciones de configuración de TCP/IP.

La configuración de IP estática requiere la especificación por parte del administrador del sistema del nombre de host, la dirección IP, la puerta de enlace del enrutador prefijado y la información de máscara de subred en la interfaz de usuario de configuración de red. Esta información está disponible en la hoja de trabajo W-1.

DHCP (Protocolo de configuración dinámica de host) recupera los valores de configuración del servidor DHCP en la red. El administrador del sistema puede rescribir el nombre de host.

#### <span id="page-21-2"></span>NIS

El Servicio de información de red (NIS) proporciona servicios de búsqueda de red sencillos. El propósito de NIS es proporcionar información necesaria a todos los dispositivos de la red.

Si se desconoce el nombre de dominio, y la dirección IP y el nombre del servidor, seleccione Encontrar uno en el cuadro de diálogo. La información apropiada se obtiene del servidor NIS en la red. El servidor debe estar configurado para aceptar solicitudes de difusión.

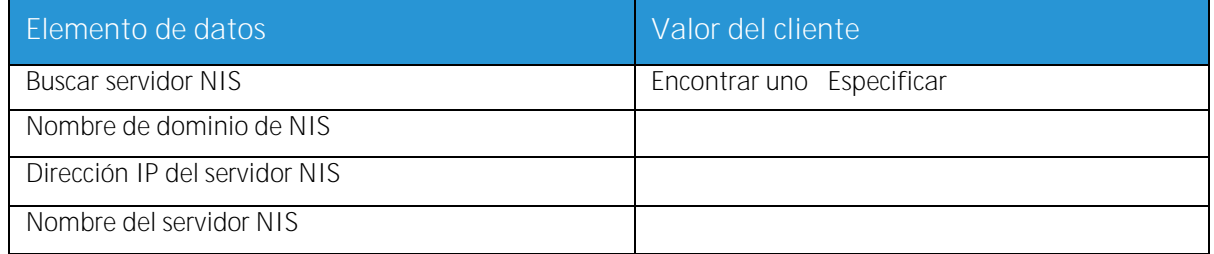

### <span id="page-22-0"></span>DNS (Sistema de nombres de dominio)

DNS proporciona la capacidad de asignar nombres de host a direcciones IP, además de un mecanismo para almacenar y recuperar información en la red. Si el cliente usa DNS para la resolución de nombres de host en su red, complete la información apropiada más abajo.

DNS dinámico amplía la capacidad de DNS para permitir actualizaciones dinámicas en la base de datos. Si el cliente usa DNS dinámico, seleccione esta opción para activar el registro DNS dinámico.

El nombre de dominio especifica el nombre de dominio local.

La Lista de servidores DNS especifica las direcciones IP o direcciones de servidores con nombre que el sistema consultará.

La Lista de búsqueda de dominios especifica la lista de búsqueda de nombres de host. El nombre de dominio local debería estar indicado como prefijado.

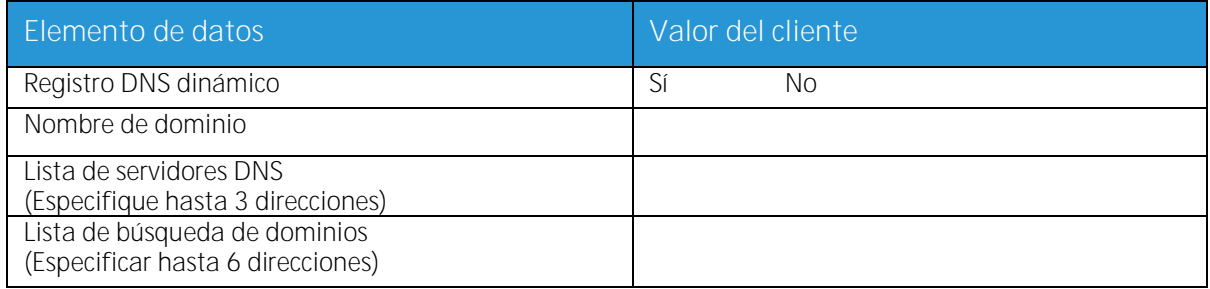

#### <span id="page-22-1"></span>WINS (Servicios de nombres Internet de Windows)

WINS permite encontrar con facilidad dispositivos en una red. Mantiene una base de datos de nombres NetBIOS y las asignaciones de direcciones IP correspondientes para que los usuarios o las aplicaciones puedan especificar un nombre en vez de una dirección IP para un recurso determinado de la red.

La dirección IP del servidor WINS principal se puede especificar y usar para todas las operaciones de WINS y SMB.

Si el campo Servidor WINS principal se deja en blanco, los clientes de WINS transmitirán la solicitud al primer servidor WINS disponible en la red.

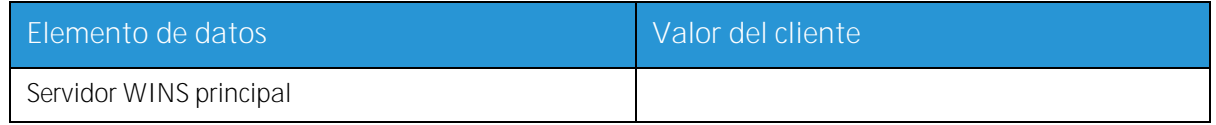

#### <span id="page-22-2"></span>Active Directory Services (ADS)

Active Directory Services es un servicio de nombres basado en Windows utilizado normalmente en Windows NT o 2000.

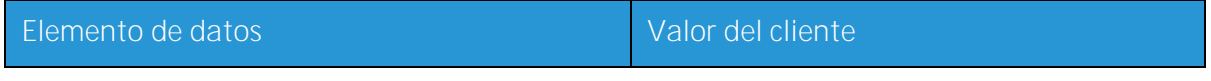

Servidor de impresión Xerox<sup>®</sup> FreeFlow<sup>®</sup> Preparación para la instalación 23

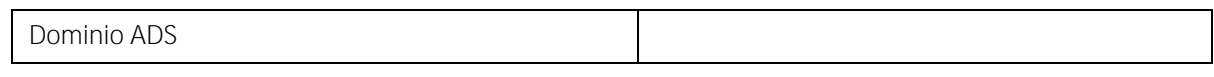

### <span id="page-23-0"></span>Capacidad de archivado SMB/FTP

Esta característica permite transferir archivos o guardar trabajos en ubicaciones en la red.

Archivado SMB es el protocolo base de WINS. Para usar SMB, WINS debe estar habilitado y el nombre NetBIOS debe haberse especificado en el campo.

FTP y SFTP son protocolos que se usan para transferir archivos entre dos sistemas informáticos. SFTP (Protocolo de transporte seguro de archivos), cifra los datos para garantizar la seguridad.

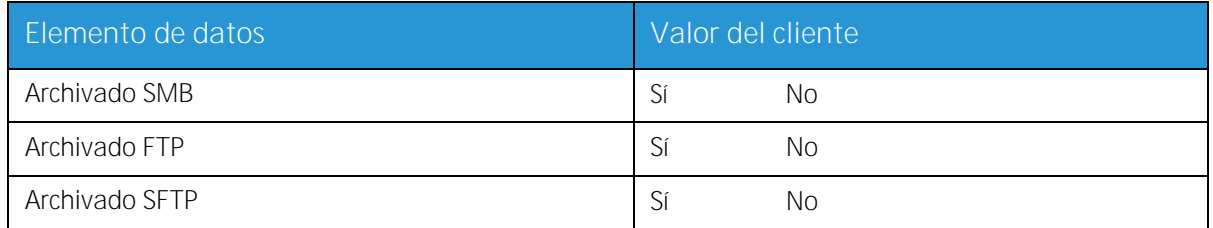

#### <span id="page-23-1"></span>Conexiones

La característica Conexiones se configura como Automática al realizar la instalación, para que el software del servidor de impresión FreeFlow<sup>®</sup> detecte automáticamente la mayor velocidad disponible.

Sin embargo, si el cliente usa un concentrador antiguo o dispone de una configuración que requiere la configuración manual de la velocidad de Ethernet, indique la velocidad requerida.

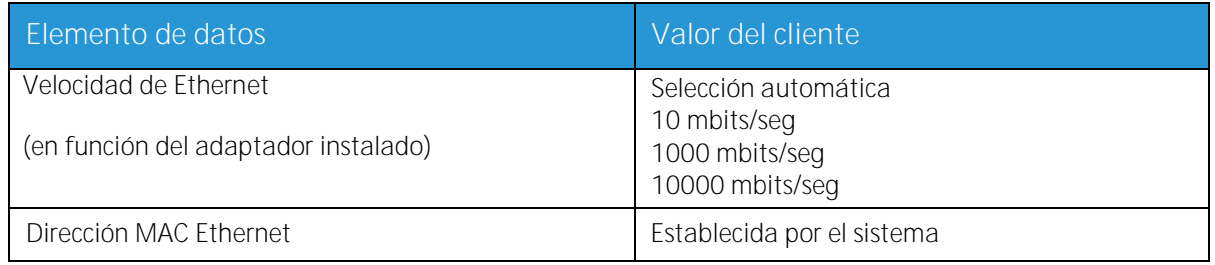

### <span id="page-24-0"></span>W-6: Hoja de trabajo de instalación de la puerta de enlace AppleTalk

Complete esta hoja de trabajo si el cliente ha adquirido la puerta de enlace de conectividad AppleTalk: Apple PAP.

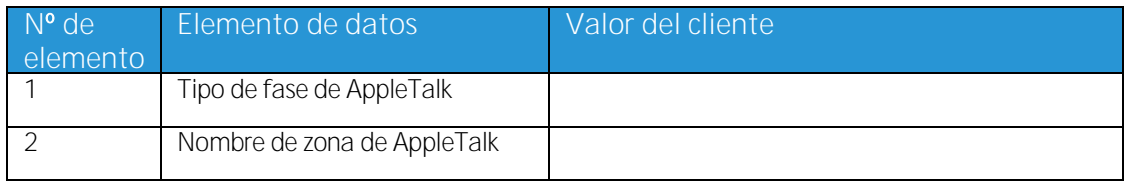

#### <span id="page-24-1"></span>Definiciones de elementos de datos de W-6

Tipo de fase de AppleTalk: existen tres tipos de fases de AppleTalk:

- Fase 1 (red no extendida) es una red individual física que puede admitir hasta 254  $\bullet$ direcciones de modo (dispositivos). Solo hay un número de red y una zona asignada a la red. La fase 1 no está configurada como fase 1, pero debería seguir el procedimiento de instalación del modo de transición. De esta manera, se habilita la impresión transparente de Macintosh.
- Fase 2 (red extendida) es una red en la que hay dos o más números de red asignados a una  $\bullet$ sola red física. Cada número de red en una red extendida es un canal de direccionamiento que puede admitir 253 dispositivos y un solo nombre de zona. Los enrutadores de fase 2 se pueden configurar para admitir redes no extendidas.
- El modo de transición (transición de fase 2) es una manera de configurar enrutadores de fase 2  $\bullet$ para que funcionen en redes que incluyen enrutadores de fase 1. Ya que los enrutadores de fase 1 no pueden reconocer diversos números de red o varias zonas en una red, un enrutador de fase 2 en el modo de transición está diseñado para direccionar solamente un máximo de 253 dispositivos.

Puede determinar qué tipo de fase EtherTalk<sup>®</sup> se ejecuta mediante estos pasos:

- 1. Seleccione el panel de control mediante el icono de menú de Apple (esquina superior izquierda en un equipo Macintosh).
- 2. Haga doble clic en el icono Red.
- 3. El icono describe el tipo de fase:
	- a. Un icono con dos flechas individuales opuestas representa EtherTalk® 1.0 (fase 1).
	- b. Un icono con dos flechas dobles opuestas representa EtherTalk<sup>®</sup> 2.0 (fase 2).

Si aparece el icono de EtherTalk<sup>®</sup> 2.0, haga doble clic en el mismo y vea si se encuentra un enrutador de Internet. Si encuentra uno, aparece un panel que indica al usuario que pertenece a "SOMEZONE", que es la zona de red prefijada y la primera en la lista, si existe una lista de zonas. No asuma el valor de ninguna de las opciones: obtenga información de red específica y detallada del administrador de red del sitio. El administrador de red puede probar primero el icono de AppleShare para ver la red para la que está configurado el sistema Macintosh. Tenga en cuenta que puede pasar de una red a otra según los iconos de red que aparezcan en el panel de control. Además, LocalTalk<sup>®</sup> se puede seleccionar ya que está integrado.

**Nombre de zona NLM de AppleTalk**: para servidores Novell® que ejecutan AppleTalk, representa el nombre de la zona en la que residirá el servidor de red. El nombre de zona también se asigna mediante la instrucción Load AppleTalk. Hace referencia al parámetro "Apple-big-zone".

Hojas de trabajo de instalación

Nota: Si la red ejecutará Novell NetWare® y AppleTalk, el tipo de estructura debe ser Ethernet\_II.

### <span id="page-26-0"></span>W-7: Hoja de trabajo de instalación de la puerta de enlace SNMP

Si el cliente planea usar la puerta de enlace SNMP, complete esta hoja de trabajo. Cuando se instala SNMP y se obtiene la licencia correspondiente, los elementos como el identificador de impresora se configuran automáticamente.

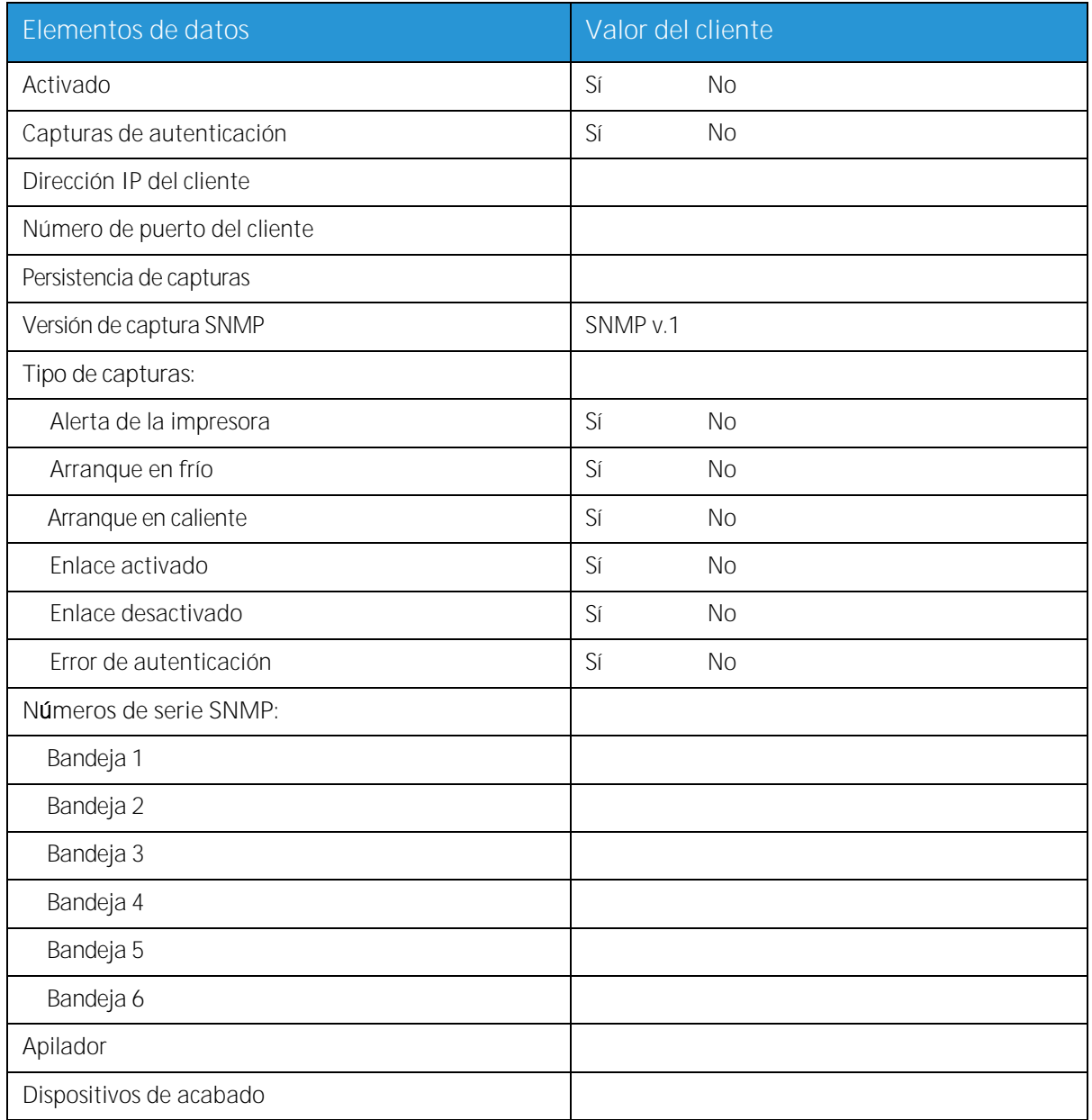

#### <span id="page-26-1"></span>Elementos de datos W-7

Habilitado: el administrador del sistema puede habilitar o deshabilitar la puerta de enlace SNMP como corresponda.

### <span id="page-27-0"></span>W-8: Estaciones de trabajo cliente

El software de envío de cliente está disponible en:

- o Controladores de CentreWare diseñados y compilados para cada impresora compatible. Siga las instrucciones de instalación que acompañan a los controladores.
- o FreeFlow® Print Manager. Siga las instrucciones de instalación que acompañan al software.

### <span id="page-28-0"></span>W-9: Servicios remotos

Si el cliente ha decidido habilitar y usar Servicios remotos, la siguiente información será necesaria para configurar la interfaz de Servicios remotos y el servidor de impresión FreeFlow®.

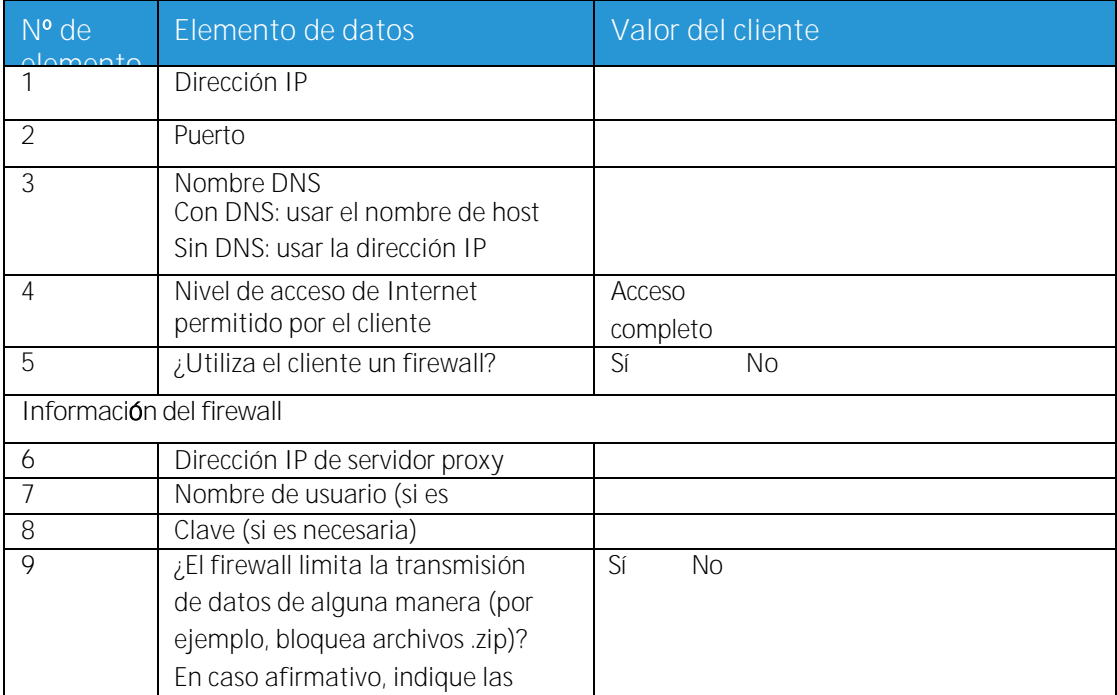

Hojas de trabajo de instalación

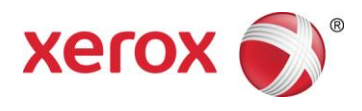